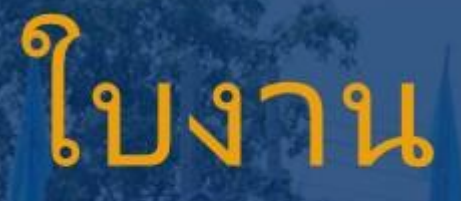

 $\vdots$ 

# รหัสวิชา 20901 - 2201

# วิชา การเขียนโปรแกรมติดต่อผู้ใช้แบบกราฟิก

สำนักงานคณะกรรมการการอาชีวศึกษา กระทรวงศึกษาธิการ

REALMARY OF

**BUSINESS BUSINESS** 

 $\overline{a}$ 

# ครูผู้สอน นายสิริกร แสนสีนาม

6

24

⊕ แผนกวิชาเทคโนโลยีสารสนเทศ

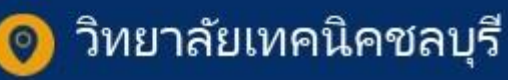

 $\ddot{\phantom{a}}$ 

ใช้เพื่อการศึกษา ห้ามจำหน่าย

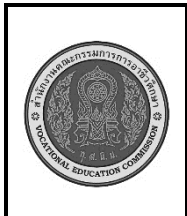

**สาขาวิชา : เทคโนโลยีสารสนเทศ ชื่อวิชา : การเขียนโปรแกรมติดต่อผู้ใช้แบบกราฟิก รหัสวิชา : 20901 - 2201 งาน : เริ่มต้นการใช้งานโปรแกรม Visual Studio ใบสั่งงานที่ 1 หน้าที่ แผ่นที่ : 1**

**คำสั่ง** ให้นักเรียนออกแบบหน้าหลักของโปรแกรม การแปลงอุณหภูมิ

# **ลำดับขั้นตอนการปฏิบัติงาน**

1. ศึกษาทำความเข้าใจเกี่ยวกับวิธีการใช้โปรแกรมดังต่อไปนี้

1.1 สร้างโปรเจ็กใหม่ขึ้นมา และออกแบบหน้าโปรแกรมให้มีช่องรับข้อมูล และปุ่มกดการทำงาน

 1.2 กำหนดปุ่มให้ตัวอย่างการเขียนโปรแกรมจากสูตรการแปลงอุณหภูมิจากองศาฟาเรนไฮต์เป็นองศา เซลเซียสโดยใช้โค้ดดังต่อไปนี้

 $^{\circ}$ C = 5/9 ( $^{\circ}$ F - 32) เช่น { double a  $a = (convert::ToDouble(textBox1 ->Text)-32)/9*5;$ } 1.3 ทดสอบการทำงานของโปรแกรม

2. ทำการบันทึกไฟล์

# **ข้อควรระวัง**

1. จะต้องสร้างฟอร์มและวัตถุขึ้นมารองรับก่อนการเขียนโปรแกรม

# **เครื่องมือและอุปกรณ์**

- 1. เครื่องคอมพิวเตอร์
- 2. โปรแกรม Visual Studio

# **เวลาในการปฏิบัติงาน**

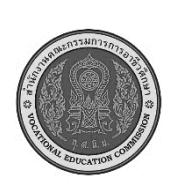

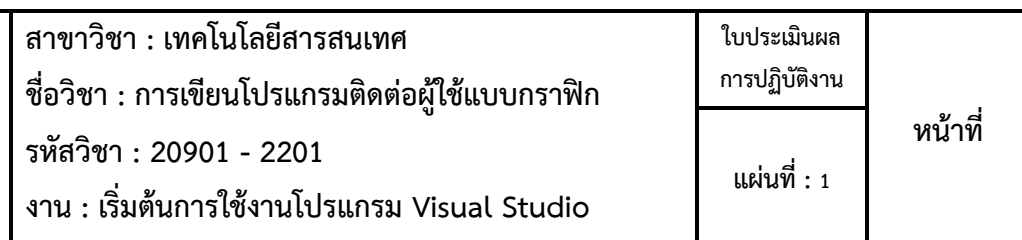

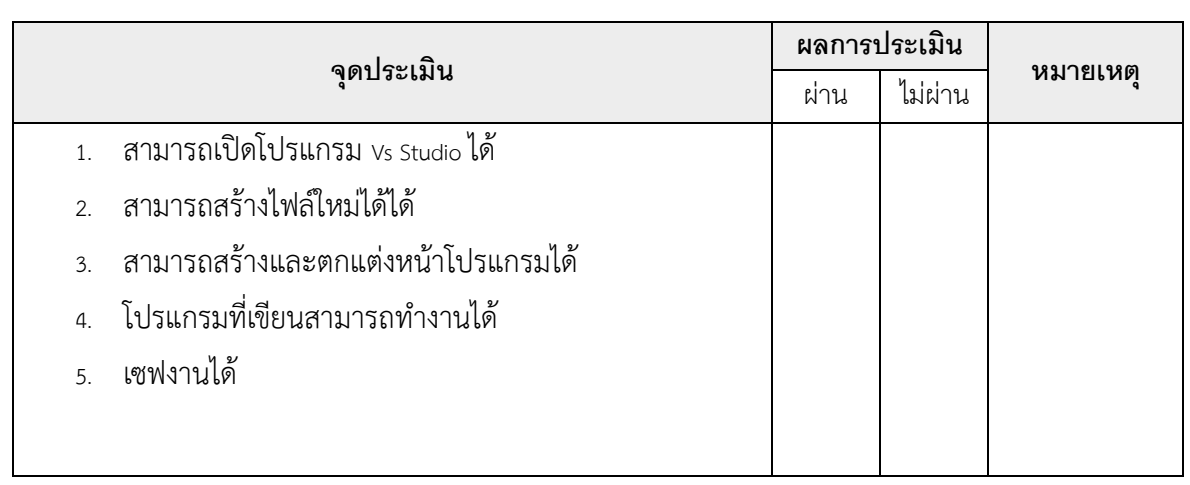

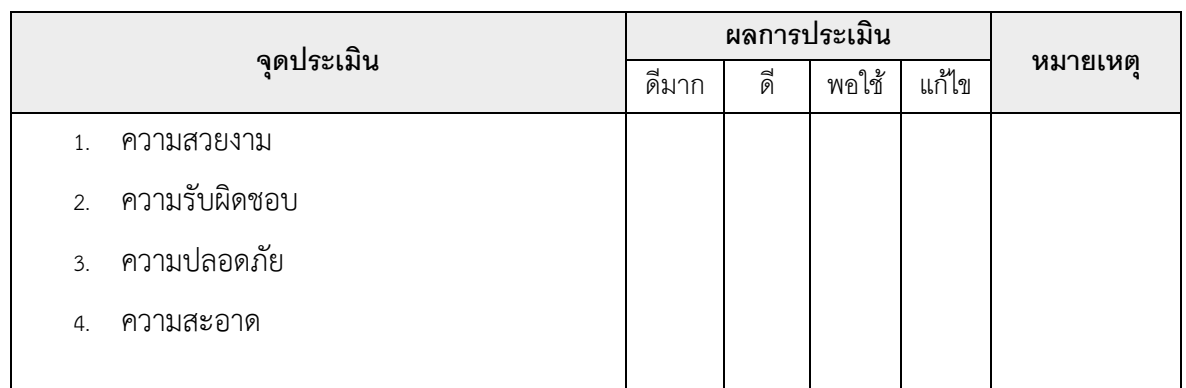

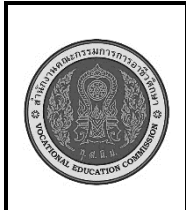

**สาขาวิชา : เทคโนโลยีสารสนเทศ ชื่อวิชา : การเขียนโปรแกรมติดต่อผู้ใช้แบบกราฟิก รหัสวิชา : 20901 - 2201 งาน : คำสั่งควบคุมการทำงาน โครงสร้างการตัดสินใจ ใบสั่งงานที่ 2 หน้าที่ แผ่นที่ : 1**

**คำสั่ง** ให้นักเรียนออกแบบหน้าโปรแกรม คำสั่งควบคุมการทำงาน โครงสร้างการตัดสินใจ โดยออกแบบ เป็นโปรแกรมตัดเกรด

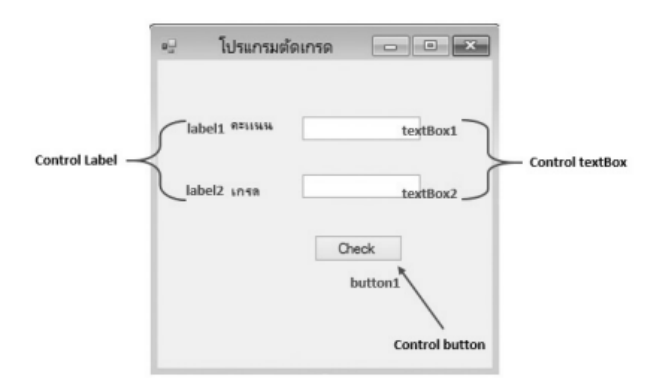

# **ลำดับขั้นตอนการปฏิบัติงาน**

1. ทดลองปฏิบัติวิธีการใช้โปรแกรมดังต่อไปนี้

 1.1 สร้างโปรเจ็คใหม่ขึ้นมา และออกแบบหน้าโปรแกรมให้มีช่องรับข้อมูล ช่องแสดงผลและปุ่มกดการ ทำงาน

 1.2 กำหนดให้รับค่าคะแนนแล้วกดปุ่มให้โปรแกรมทำงานแล้วแปลงค่าคะแนนแล้วแสดงออกมาเป็น เกรดโดยใช้โค้ดดังต่อไปนี้

```
private: System::Void button1_Click(System::Object^ sender,
```
System::EventArgs^ e) {

```
double grade1;
```
grade1 = Convert::ToDouble(textBox1->Text);

```
if (textBox1->Text == "")
```
MessageBox::Show("กรุณาป้อนข้อมูลคะแนนด้วยครับ","คำ

เตือน",MessageBoxButtons::OK,MessageBoxIcon::Warning);

return;

}

Else

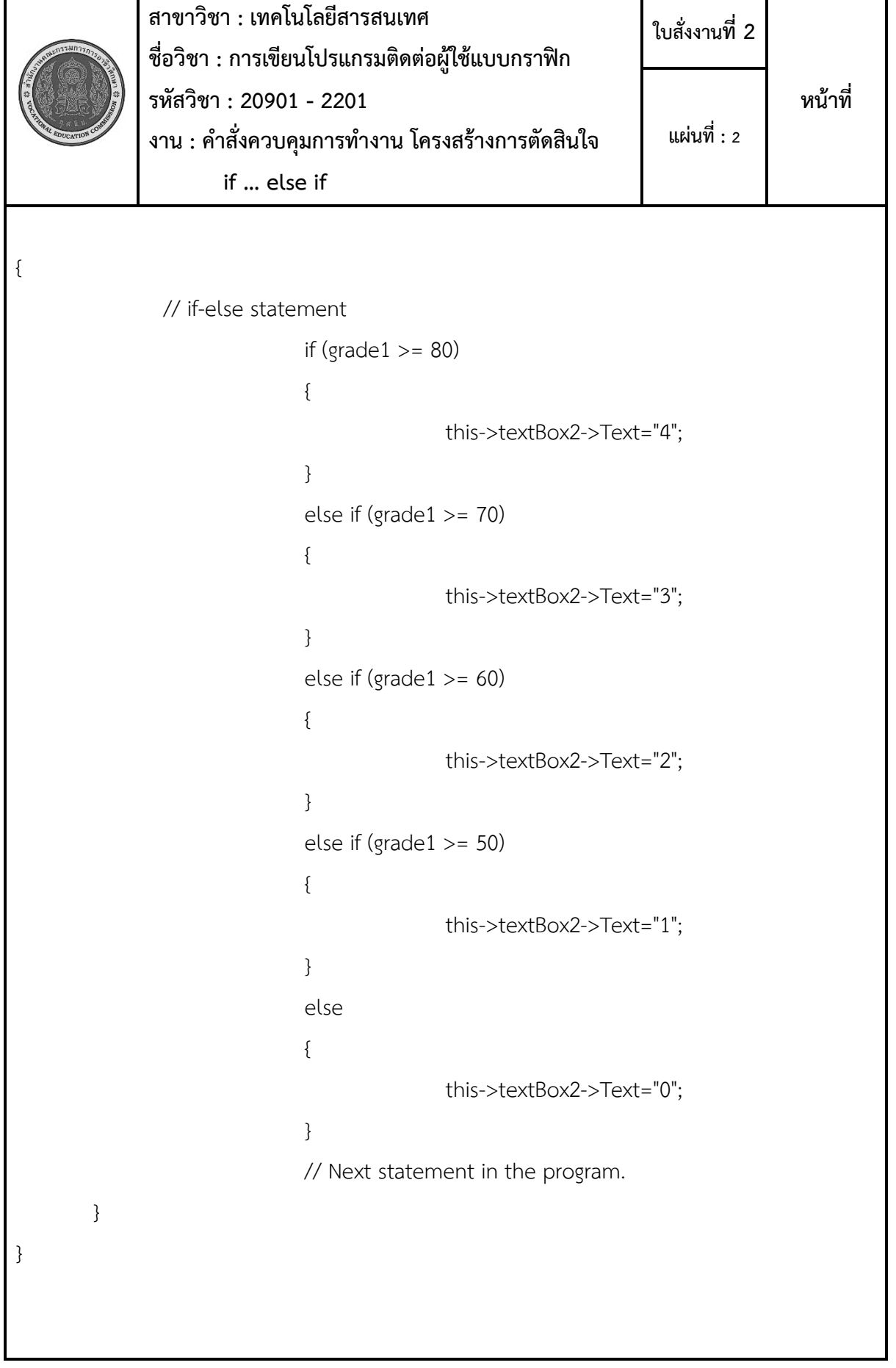

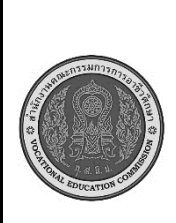

**สาขาวิชา : เทคโนโลยีสารสนเทศ ชื่อวิชา : การเขียนโปรแกรมติดต่อผู้ใช้แบบกราฟิก รหัสวิชา : 20901 - 2201 งาน : คำสั่งควบคุมการทำงาน โครงสร้างการตัดสินใจ if ... else if ใบสั่งงานที่ 2 หน้าที่ แผ่นที่ : 3**

1.3 ทดสอบการทำงานของโปรแกรม

2. ทำการบันทึกไฟล์

#### **ข้อควรระวัง**

1. จะต้องสร้างฟอร์มและวัตถุขึ้นมารองรับก่อนการเขียนโปรแกรม

# **เครื่องมือและอุปกรณ์**

- 1. เครื่องคอมพิวเตอร์
- 2. โปรแกรม Visual Studio

#### **เวลาในการปฏิบัติงาน**

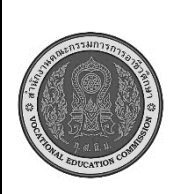

**สาขาวิชา : เทคโนโลยีสารสนเทศ ชื่อวิชา : การพัฒนาเว็บด้วยภาษาเอชทีเอ็มแอล รหัสวิชา : 20901 - 2004 งาน : คำสั่งควบคุมการทำงาน โครงสร้างการตัดสินใจ ใบประเมินผล การปฏิบัติงาน หน้าที่ แผ่นที่ : 2**

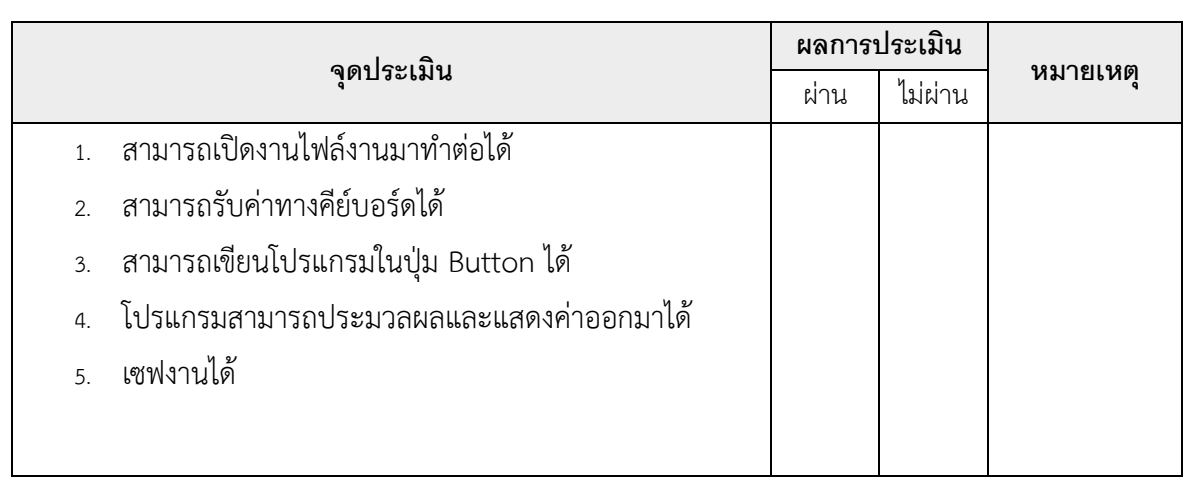

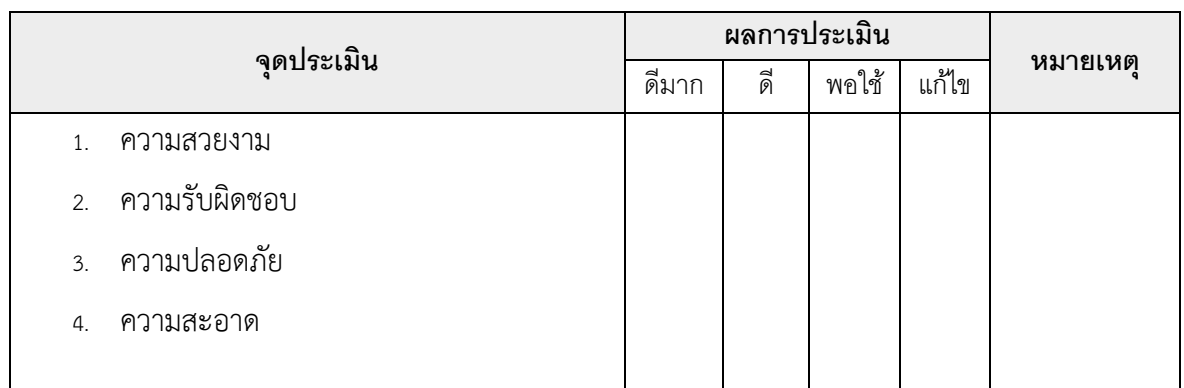

เวลาเริ่ม น. เวลาเสร็จ น. รวม เวลา ชม. นาที สรุปผลการประเมิน

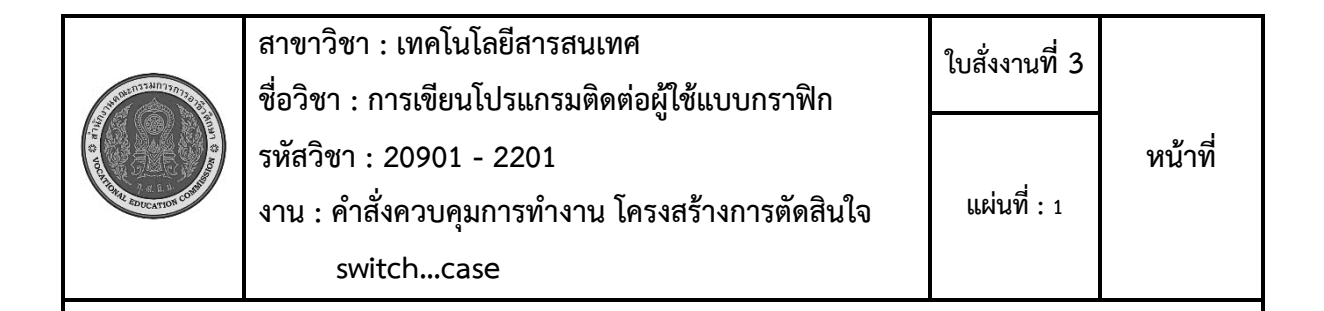

**คำสั่ง** ให้นักเรียนออกแบบหน้าโปรแกรม คำสั่งควบคุมการทำงาน โครงสร้างการตัดสินใจ โดยออกแบบ เป็นโปรแกรมการเลือกเมนูอาหาร

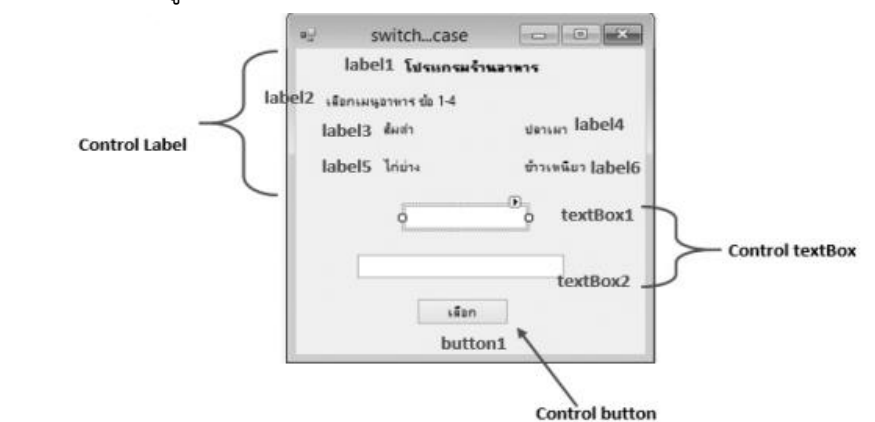

# **ลำดับขั้นตอนการปฏิบัติงาน**

1. ทดลองปฏิบัติวิธีการใช้โปรแกรมดังต่อไปนี้

 1.1 สร้างโปรเจ็คใหม่ขึ้นมา และออกแบบหน้าโปรแกรมให้มีช่องรับข้อมูล ช่องแสดงผลและปุ่มกดการ ทำงาน

 1.2 กำหนดให้รับข้อมูลตัวเลขแล้วกดปุ่มให้โปรแกรมทำงานแล้วจะแสดงข้อความท่านเลือกเมนูที่ …. โดยใช้โค้ดดังต่อไปนี้

#pragmaendregion

private: System::Void button1\_Click(System::Object^ sender, System::EventArgs^ e) {

int num1;

```
num1 = Convert::ToInt16(textBox1->Text);
```
switch(num1){

case 1:

this->textBox2->Text = "ท่านเลือกรายการที่ 1 ส้มตำ";

break;

case 2:

this->textBox2->Text = "ท่านเลือกรายการที่ 2 ปลาเผา";

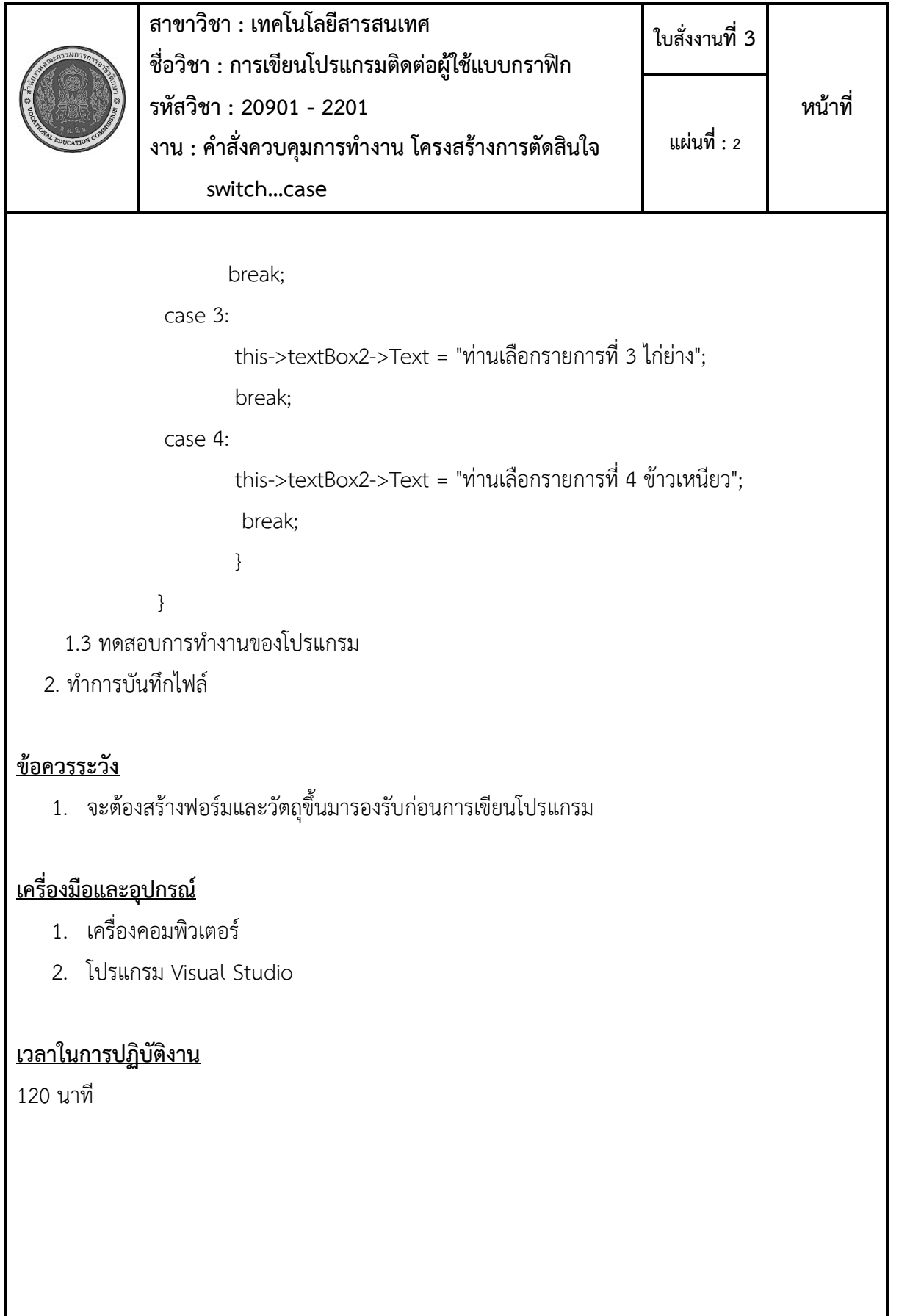

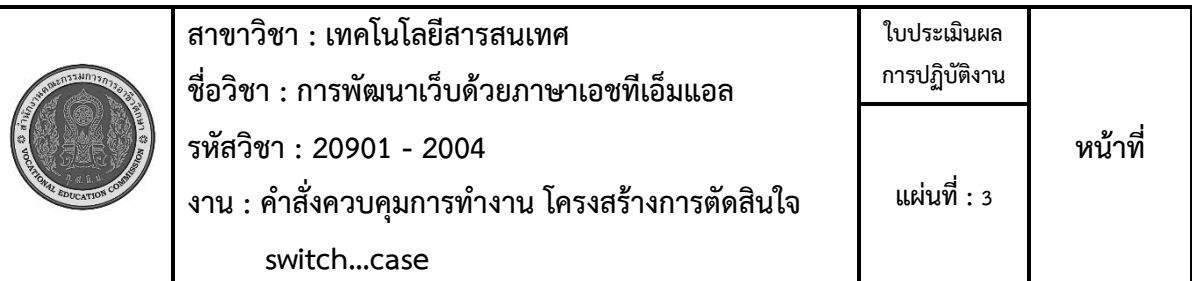

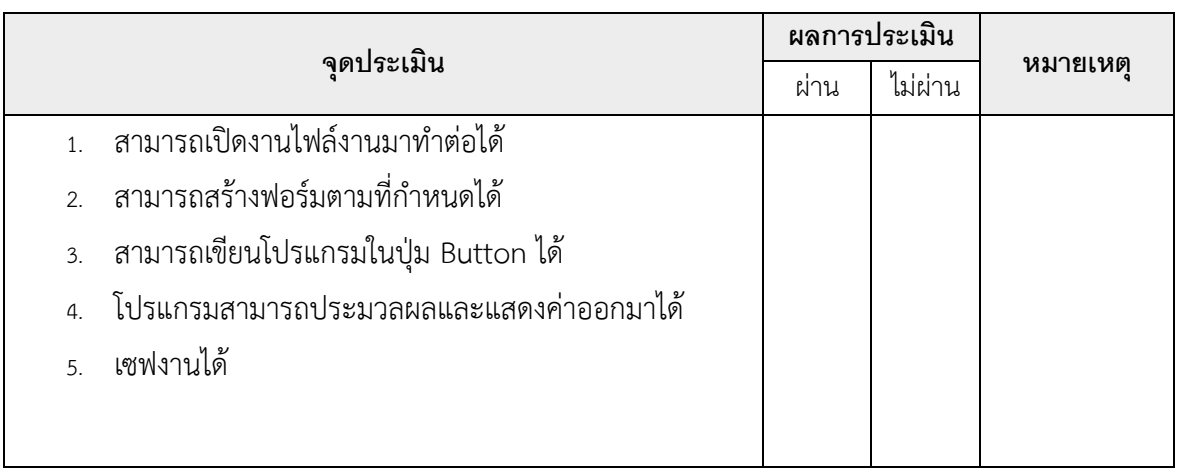

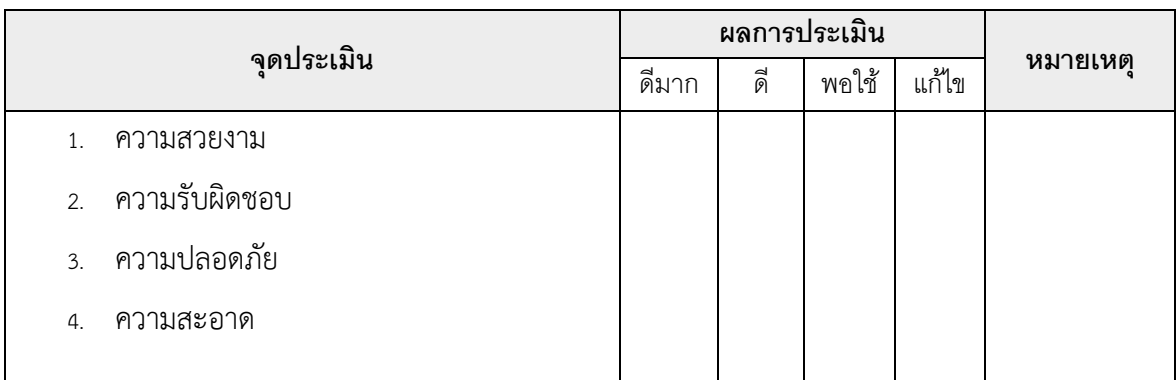

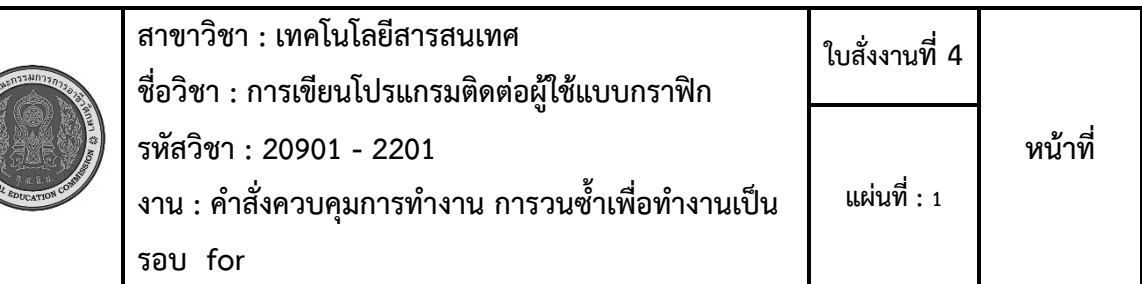

**คำสั่ง** ให้นักเรียนออกแบบหน้าโปรแกรม คำสั่งควบคุมการทำงาน การวนซ้ำเพื่อทำงานเป็นรอบ โดย ออกแบบเป็นโปรแกรมแม่สูตรคูณ

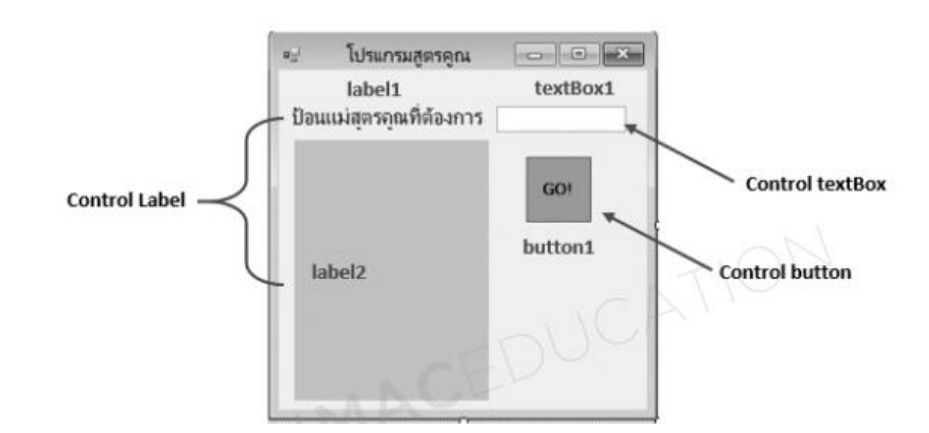

# **ลำดับขั้นตอนการปฏิบัติงาน**

1. ทดลองปฏิบัติวิธีการใช้โปรแกรมดังต่อไปนี้

 1.1 สร้างโปรเจ็คใหม่ขึ้นมา และออกแบบหน้าโปรแกรมให้มีช่องรับข้อมูล ช่องแสดงผลและปุ่มกดการ ทำงาน

 1.2 กำหนดให้รับค่าคะแนนแล้วกดปุ่มให้โปรแกรมทำงานแล้วคำนวณออกมาเป็นแม่สูตรคูณโดยใช้ โค้ดดังต่อไปนี้

#pragmaendregion

private: System::Void button1\_Click(System::Object^ sender, System::EventArgs^ e) {

```
int mul, n;
```

```
mul = Convert::ToInt16(txtbox1->Text);
```

```
 lbl1->Text = System::Convert::ToString("");
```

```
for(n=1; n \le 12; n++)
```

```
{
```
}

this->lbl1->Text + =n+""+"x"+Convert::ToString(mul)+"="+mul\*n+"\r\n";

```
}
```
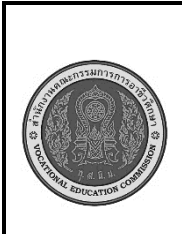

**สาขาวิชา : เทคโนโลยีสารสนเทศ ชื่อวิชา : การเขียนโปรแกรมติดต่อผู้ใช้แบบกราฟิก รหัสวิชา : 20901 - 2201 งาน : : คำสั่งควบคุมการทำงาน การวนซ้ำเพื่อทำงาน เป็นรอบ for ใบสั่งงานที่ 4 หน้าที่ แผ่นที่ : 2**

1.3 ทดสอบการทำงานของโปรแกรม

2. ทำการบันทึกไฟล์

#### **ข้อควรระวัง**

1. จะต้องสร้างฟอร์มและวัตถุขึ้นมารองรับก่อนการเขียนโปรแกรม

# **เครื่องมือและอุปกรณ์**

- 1. เครื่องคอมพิวเตอร์
- 2. โปรแกรม Visual Studio

#### **เวลาในการปฏิบัติงาน**

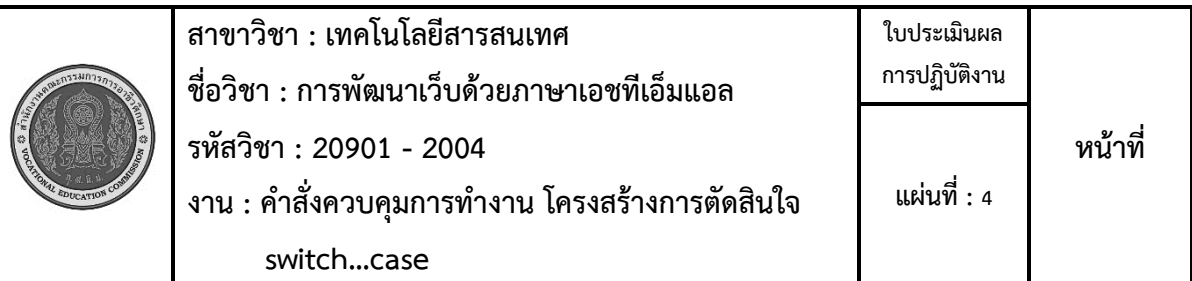

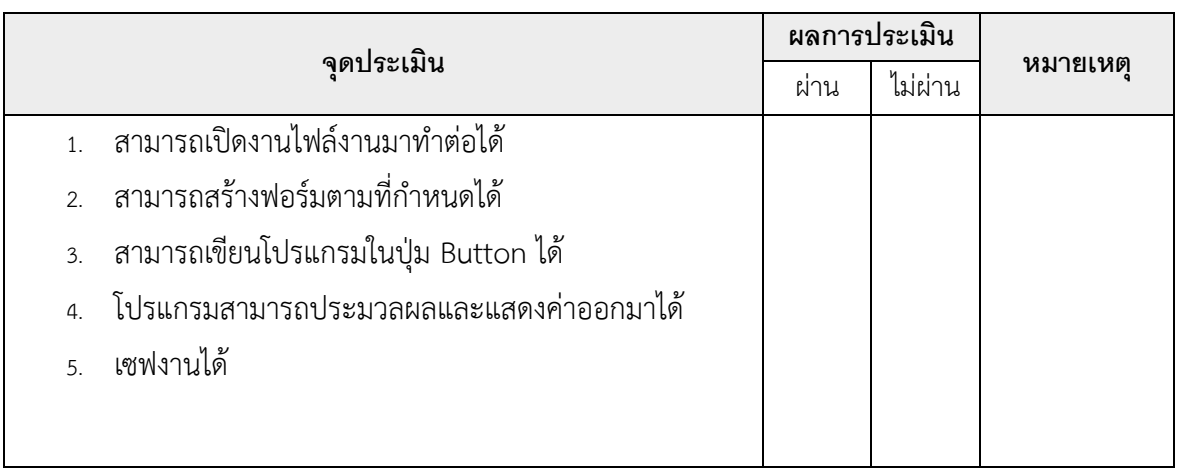

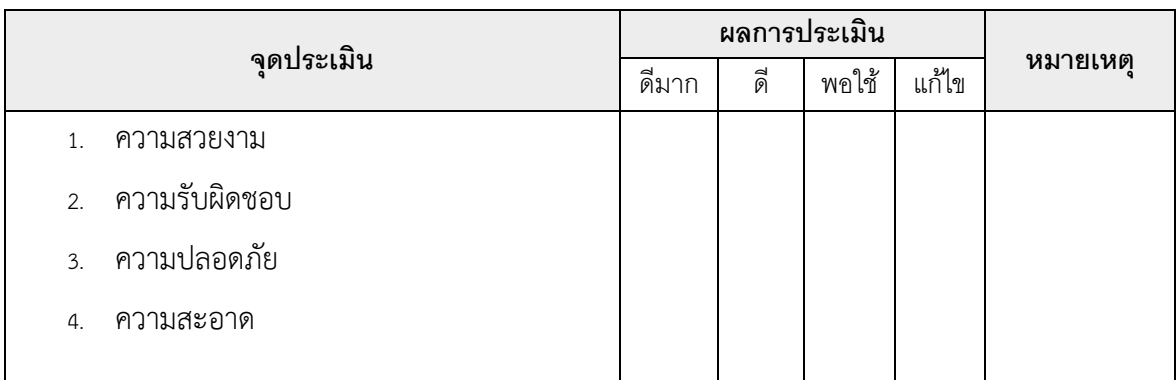

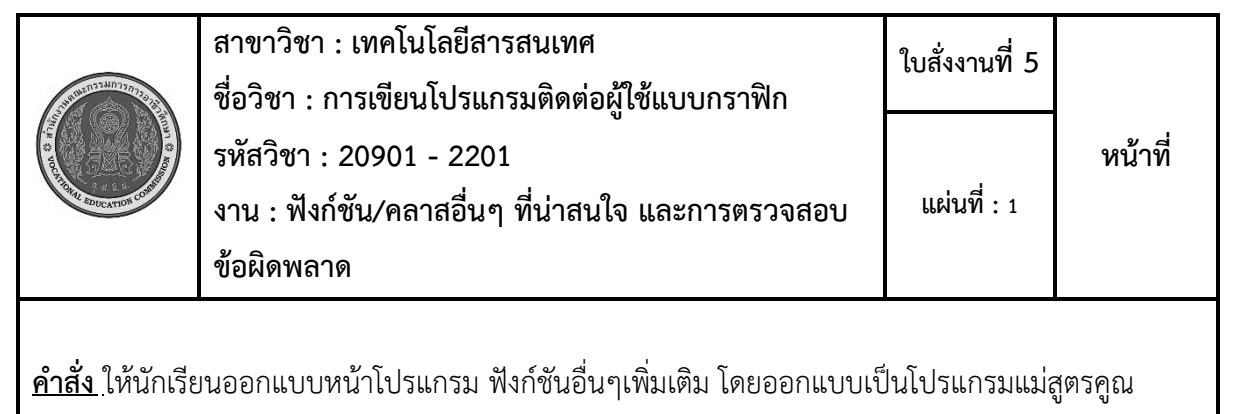

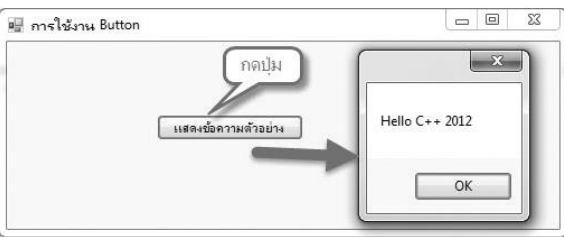

#### **ลำดับขั้นตอนการปฏิบัติงาน**

- 1. ทดลองปฏิบัติวิธีการใช้โปรแกรมดังต่อไปนี้
	- 1.1 สร้างโปรเจ็คใหม่ขึ้นมา และออกแบบหน้าโปรแกรมให้มีปุ่มกดการทำงาน กดแล้วมีข้อความเด้งขึ้น
	- 1.2 กำหนดให้กดปุ่มให้โปรแกรมทำงานแล้วให้ขึ้นข้อความแจ้งเตือนโดยใช้โค้ดดังต่อไปนี้

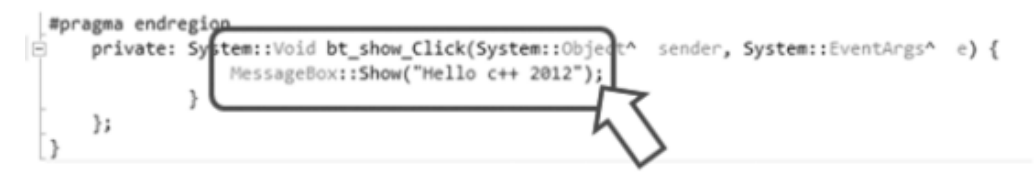

- 1.3 ทดสอบการทำงานของโปรแกรม
- 2. ทำการบันทึกไฟล์

#### **ข้อควรระวัง**

1. จะต้องสร้างฟอร์มและวัตถุขึ้นมารองรับก่อนการเขียนโปรแกรม

#### **เครื่องมือและอุปกรณ์**

- 1. เครื่องคอมพิวเตอร์
- 2. โปรแกรม Visual Studio

# **เวลาในการปฏิบัติงาน**

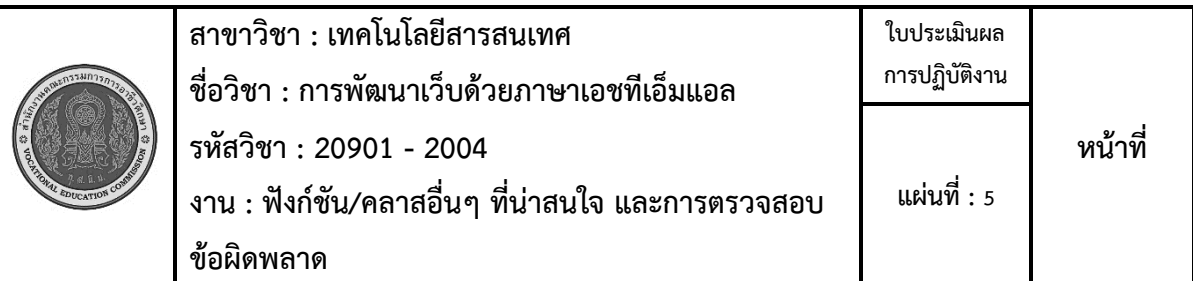

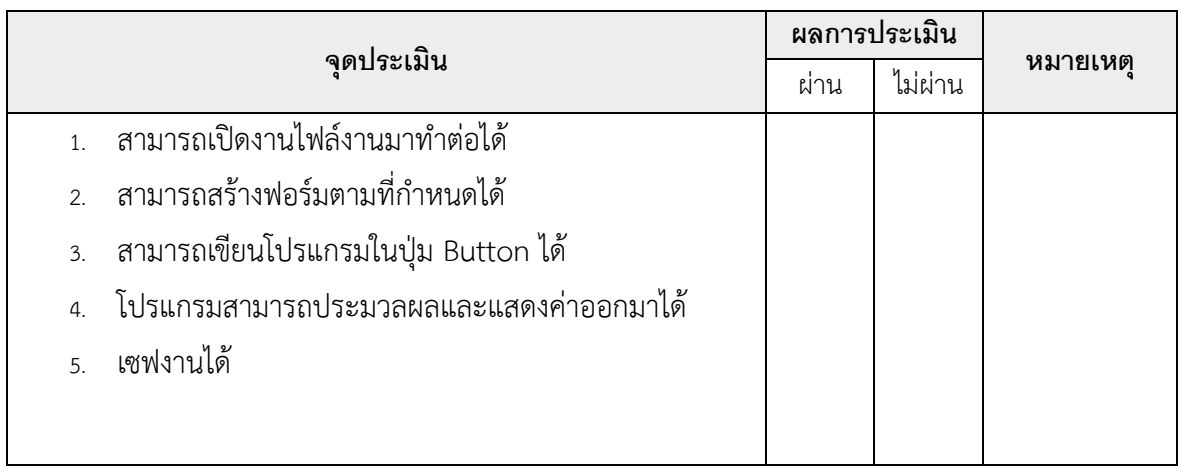

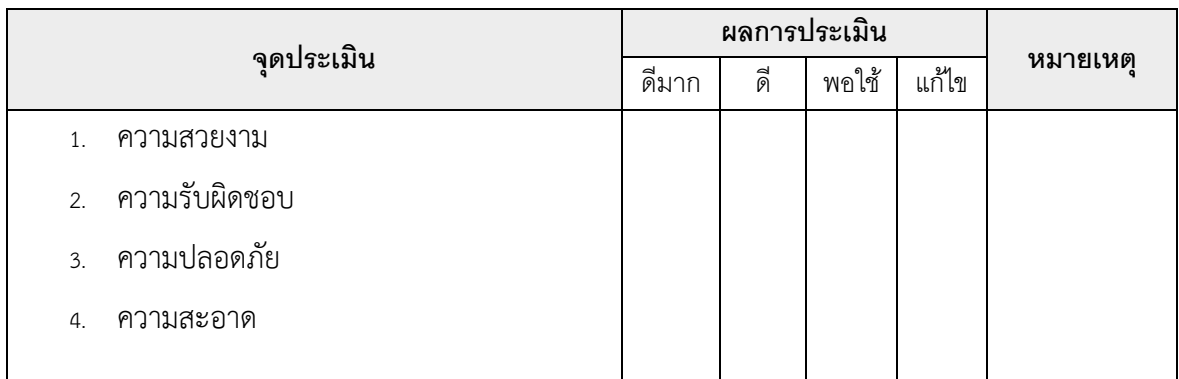

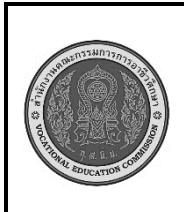

**สาขาวิชา : เทคโนโลยีสารสนเทศ ชื่อวิชา : การเขียนโปรแกรมติดต่อผู้ใช้แบบกราฟิก รหัสวิชา : 20901 - 2201 งาน : การประยุกต์ใช้และการออกแบบโปรแกรม ใบสั่งงานที่ 6 หน้าที่ แผ่นที่ : 1**

**คำสั่ง** ให้นักเรียนออกแบบหน้าโปรแกรม เครื่องคิดเลข

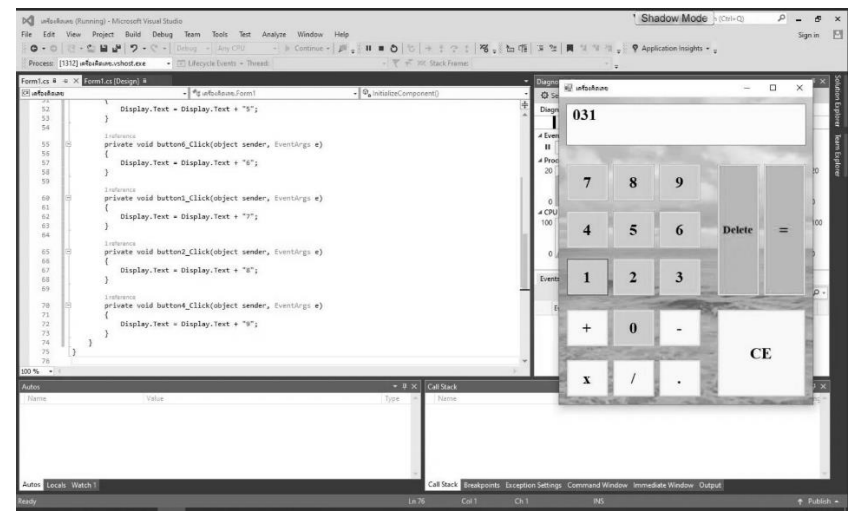

# **ลำดับขั้นตอนการปฏิบัติงาน**

- 1. ทดลองปฏิบัติวิธีการใช้โปรแกรมดังต่อไปนี้
	- 1.1 สร้างโปรเจ็คใหม่ขึ้นมา และออกแบบหน้าโปรแกรมให้มีปุ่มกดการทำงาน
	- 1.2 เขียนโค้ดควบคุมปุ่มการทำงาน
	- 1.3 ทดสอบการทำงานของโปรแกรม
- 2. ทำการบันทึกไฟล์

#### **ข้อควรระวัง**

1. จะต้องสร้างฟอร์มและวัตถุขึ้นมารองรับก่อนการเขียนโปรแกรม

# **เครื่องมือและอุปกรณ์**

- 1. เครื่องคอมพิวเตอร์
- 2. โปรแกรม Visual Studio

#### **เวลาในการปฏิบัติงาน**

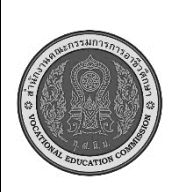

**สาขาวิชา : เทคโนโลยีสารสนเทศ ชื่อวิชา : การพัฒนาเว็บด้วยภาษาเอชทีเอ็มแอล รหัสวิชา : 20901 - 2004 งาน : การประยุกต์ใช้และการออกแบบโปรแกรม ใบประเมินผล การปฏิบัติงาน หน้าที่ แผ่นที่ : 6**

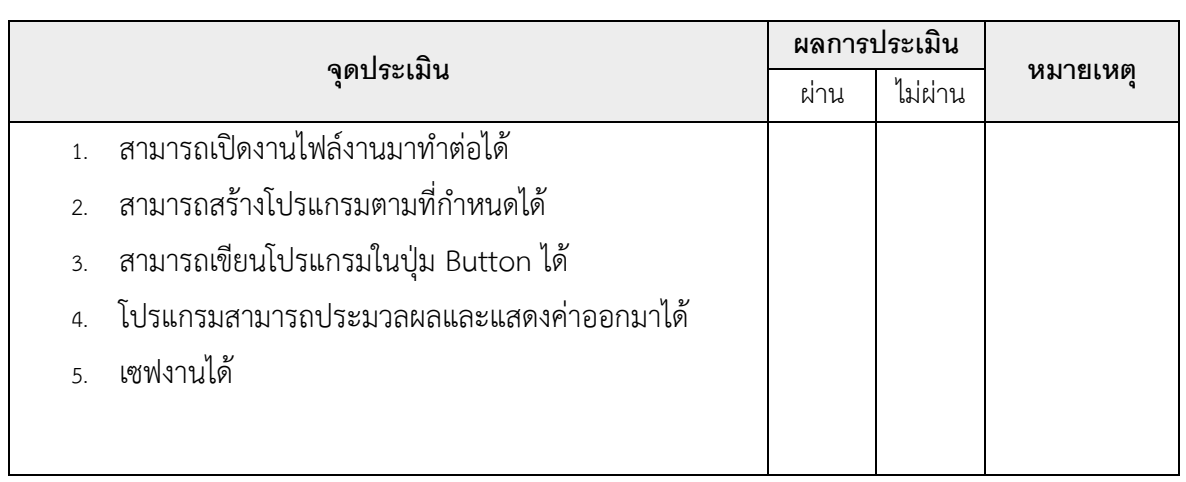

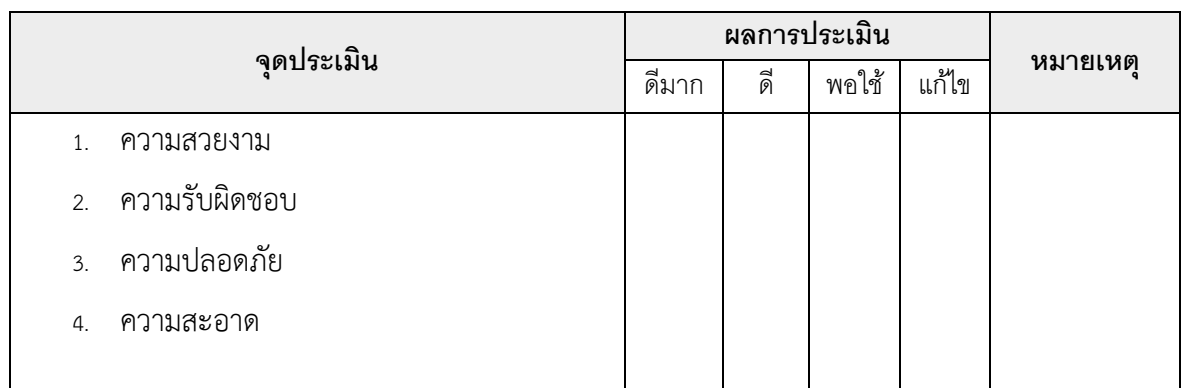

เวลาเริ่ม น. เวลาเสร็จ น. รวม เวลา ชม. นาที สรุปผลการประเมิน

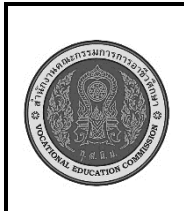

**สาขาวิชา : เทคโนโลยีสารสนเทศ ชื่อวิชา : การเขียนโปรแกรมติดต่อผู้ใช้แบบกราฟิก รหัสวิชา : 20901 - 2201 งาน : การประยุกต์ใช้และการออกแบบโปรแกรม ใบสั่งงานที่ 7 หน้าที่ แผ่นที่ : 1**

**คำสั่ง** ให้นักเรียนออกแบบหน้าโปรแกรม ร้านขายอาหาร

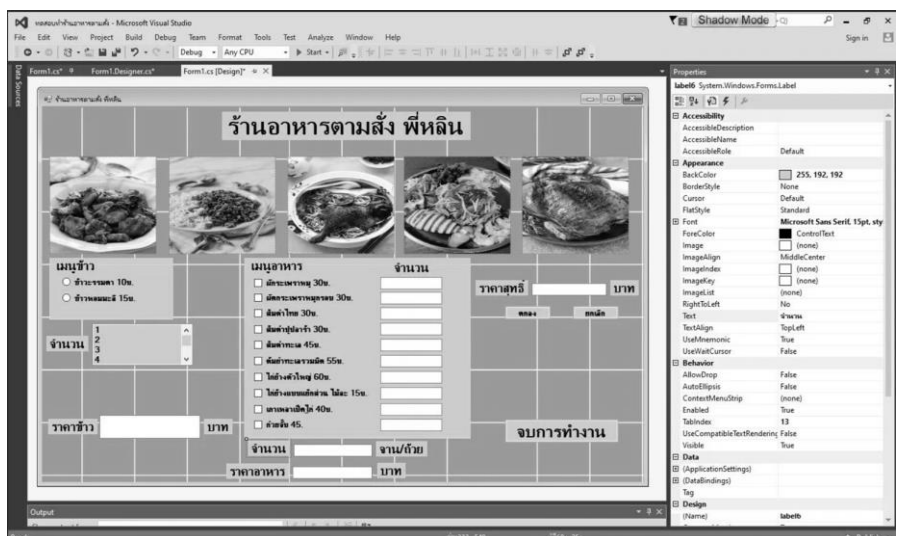

# **ลำดับขั้นตอนการปฏิบัติงาน**

- 1. ทดลองปฏิบัติวิธีการใช้โปรแกรมดังต่อไปนี้
	- 1.1 สร้างโปรเจ็คใหม่ขึ้นมา และออกแบบหน้าโปรแกรมให้มีปุ่มกดการทำงาน
	- 1.2 เขียนโค้ดควบคุมปุ่มการทำงาน
	- 1.3 ทดสอบการทำงานของโปรแกรม
- 2. ทำการบันทึกไฟล์

# **ข้อควรระวัง**

1. จะต้องสร้างฟอร์มและวัตถุขึ้นมารองรับก่อนการเขียนโปรแกรม

# **เครื่องมือและอุปกรณ์**

- 1. เครื่องคอมพิวเตอร์
- 2. โปรแกรม Visual Studio

# **เวลาในการปฏิบัติงาน**

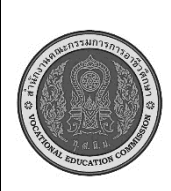

**สาขาวิชา : เทคโนโลยีสารสนเทศ ชื่อวิชา : การพัฒนาเว็บด้วยภาษาเอชทีเอ็มแอล รหัสวิชา : 20901 - 2004 งาน : การประยุกต์ใช้และการออกแบบโปรแกรม ใบประเมินผล การปฏิบัติงาน หน้าที่ แผ่นที่ : 7**

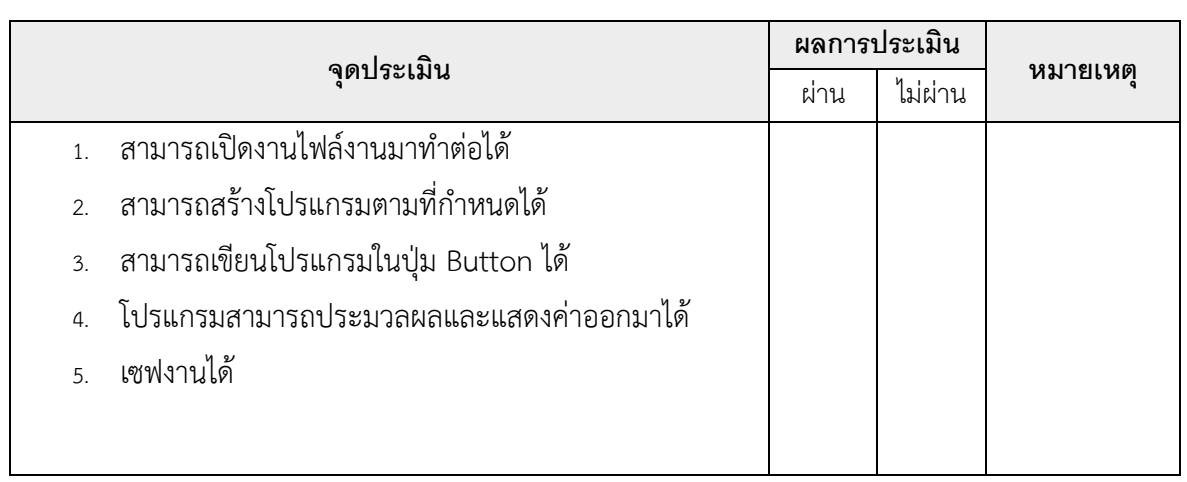

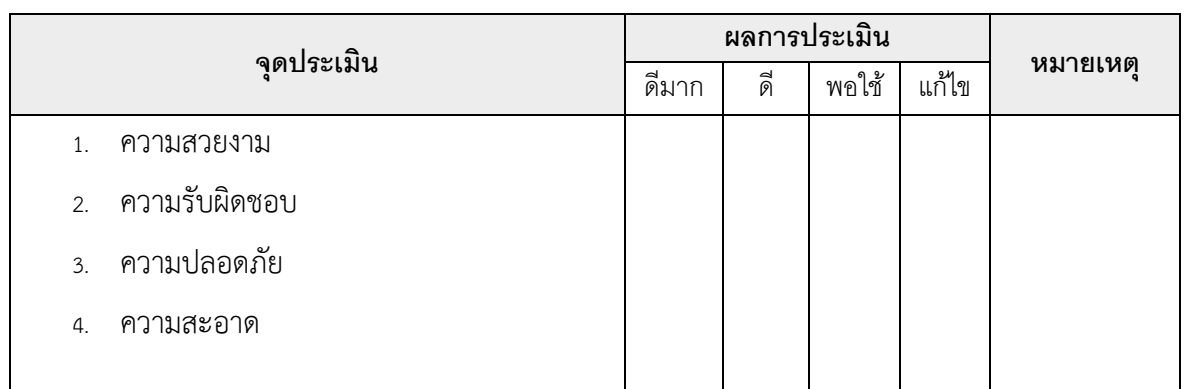

เวลาเริ่ม น. เวลาเสร็จ น. รวม เวลา ชม. นาที สรุปผลการประเมิน